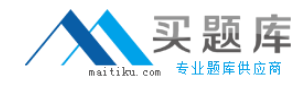

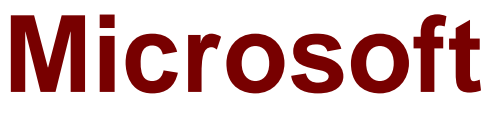

# **Exam 70-480**

# **Programming in HTML5 with JavaScript and CSS3**

**Version: 13.0**

**[ Total Questions: 208 ]**

[http://www.maitiku.com QQ:860424807](http://www.maitiku.com)

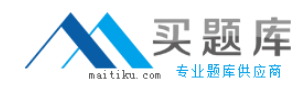

# **Topic break down**

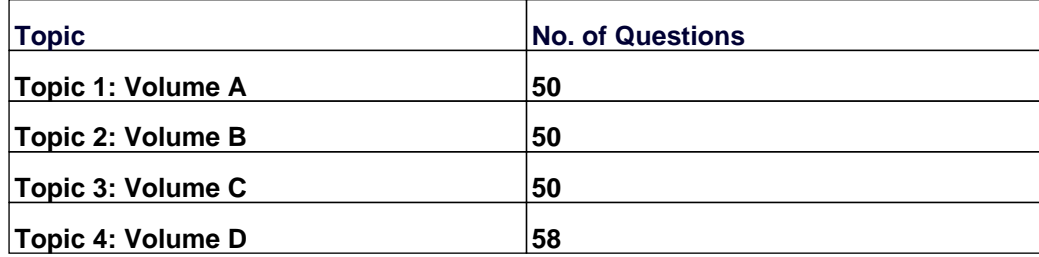

#### **Topic 1, Volume A**

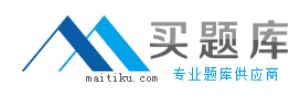

## **Question No : 1 - (Topic 1)**

You are developing a web form that includes the following HTML.

<input id="txtValue" type="text" />

You need to ensure that a value is entered into txtValue before the form is submitted.

Which code segment should you use?

```
C A. function validate() {
          var name = \frac{1}{2} ("#txtValue").val();
             if (name == null || name == nm)
               alert ("please enter valid value");
               return:
        \frac{1}{2}C B.
       function validate() {
          var value = $('"#txtValue") .val();
          var regex = /\^{\prime}[\d\,\.]*$/;
          if (!regex.test(value))
             alert ("please enter valid value");
          return;
        ł
C C. function validate() {
          var name = $("#txtValue") . get();
            if (name == null || name == nm)
               alert ("please enter valid value");
               return;
         J.
C D. function validate() {
          var value = \frac{1}{2} ("#txtValue").get();
          var regex = /\text{A-Za-z} {3}/;
          if (!regex.test(value) || value == ^{\mathbf{m}})
            alert ("please enter valid value") ;
          return;
        \frac{1}{2}A. Option A
B. Option B
C. Option C
D. Option D
```
#### **Answer: A**

**Explanation:** \* Input Text Object Properties include: value: Sets or returns the value of the value attribute of the text field

\* Check if text is a null value or an empty string.

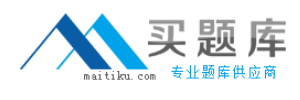

Incorrect:

not .get(): there is no input text object property get.

Reference: HTML DOM Input Text Object

**Question No : 2 - (Topic 1)**

You are developing a customer web form that includes the following HTML.

<label id="txtValue"X/label>

Information from the web form is submitted to a web service. The web service returns the following JSON object.

{

```
"Confirmation": "1234",
```
"FirstName": "John"

}

You need to display the Confirmation number from the JSON response in the txtValue label field.

Which JavaScript code segment should you use?

**A.** \$("#txtValue").val = (JSONObject.Confirmation);

- **B.** \$("#txtValue").val (JSONObject.Confirmation);
- **C.** \$("#txtValue").text = (JSONObject.Confirmation);
- **D.** \$("#txtValue").text (JSONObject.Confirmation);

### **Answer: D**

#### **Explanation:**

Incorrect:

not A, not B: A label object has no value attribute.

Reference:

http://api.jquery.com/text/

## **Question No : 3 - (Topic 1)**

You are troubleshooting a web page that includes the following code. (Line numbers are included for reference only.)

```
01 <! DOCTYPE html>
02 <html lang="en" xmlns="http://www.w3.org/1999/xhtml">
03 <head>
    <meta charset="utf-8" />
0405 <title></title>
06 <script>
07document.addEventListener("DOMContentLoaded", function () {
08var elButton = document.getElementById("myButton");
09
     var elDiv = document.getElementById("myDiv");
10
     elButton.addEventListener("click", function () {
11
        alert (this.type);
      \}, false);
12<sup>°</sup>13
    \}, false);
14
    \langle/script>
15 \langle /head \rangle16 <br/>body>
17
    <div id="myDiv">Test</div>
18 <input type="button" id="myButton" value="Click Me" />
19 </body>
20 </html>
```
What is displayed in the alert from line 11?

- **A.** Div
- **B.** Function
- **C.** Button
- **D.** Document

### **Answer: C**

**Explanation:**  $*$  The event handler here normalizes event object (passed as a first argument) and invokes handleCellClick in a proper context (i.e. referring to an element that was attached event listener to). The element is the button elButton.

\* addEventListener

Syntax: element.addEventListener(event, function, useCapture)

Reference: HTML DOM addEventListener() Method

```
Question No : 4 - (Topic 1)
```
You are developing a web page. You create a grid layout by using the following CSS segment.

```
#myGrid {
 display: - ms-grid;
 background: gray;
  -ms-grid-columns: 100px 100px;
  -ms-grid-rows: 50px 50px 50px;
```
You have the following requirements:

 $\mathscr{D}$  You must place content in the first column of the second row.

 $\mathscr{D}$  The content must span two columns.

You need to ensure that the style of the grid meets the requirements.

Which CSS segment should you use?

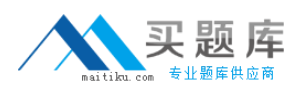

```
CA #itemSpan {
        -ms-grid-row: 2.
        -ms-grid-column: 1;
        -ms-grid-column-span: 2
      ł
C B.
      #itemSpan {
        -ms-grid-row: 2,
        -ms-grid-column: 1;
        -ms-grid-column-span: initial
      ş
C C. #itemSpan {
        -ms-grid-row: 2.
        -ms-grid-column: 1;
        -ms-grid-column-width: 2;
      ĵ
C D. #itemSpan {
        -ms-grid-row: 2,
        -ms-grid-column: 1;
        -ms-grid-column-span: inherit
      ł
```
- **A.** Option A
- **B.** Option B
- **C.** Option C
- **D.** Option D

#### **Answer: A**

**Explanation:** -ms-grid-column-span

Gets or sets a value that specifies the number of columns of the grid that the object spans. This property is read-only.

Property values

The number of columns.

Integer value that specifies the number of columns to span.

Reference: -ms-grid-column-span property

**Question No : 5 HOTSPOT - (Topic 1)**

An HTML page has a canvas element.

You need to draw a red rectangle on the canvas element dynamically. The rectangle should resemble the following graphic.

How should you build the code segment? (To answer, select the appropriate options from the drop-down lists in the answer area.)

```
<!DOCTYPE html>
<html>
<body>
    <canvas id="mycanvas" width="300" height="300"></canvas>
    <script type="text/javascript">
                                                                         \overline{\phantom{a}}context.fillRect(50, 50, 100, 100);
         var context = canvas.getContext('2d');
         context.fillRect(50, 50, 100, 100);
         context.fillRect(50, 50, 100, 100);
    \langle/script>
</body>
```

```
</html>
```
 $\overline{\phantom{a}}$ 

 $\overline{\phantom{0}}$ 

<! DOCTYPE html>

 $\verb|thtml|$ 

<body>

<canvas id="mycanvas" width="300" height="300"></canvas>

```
<script type="text/javascript">
```
context.fillRect(50, 50, 100, 100); context.fillRect(50, 50, 100, 100); context.fillStyle = "rab(255, 0, 0)"; var canvas = document.getElementById('mycanvas'); var canvas = document.BeginPath();

var context = canvas.getContext('2d');

context.fillRect(50, 50, 100, 100);

context.fillRect(50, 50, 100, 100); context.fillStyle = "rgb(255, 0, 0)"; var canvas = document.getElementById('mycanvas'); var canvas = document.BeginPath $()$ ;

context.fillRect(50, 50, 100, 100);

context.fillRect(50, 50, 100, 100); context.fillStyle = "rgb(255, 0, 0)"; var canvas = document.getElementById('mycanvas'); var canvas = document.BeginPath();

 $\langle$ /script>

</body>

 $\langle$ /html>

**Answer:**